VULCAN Dziennik VULCAN

# Jak korzystać z funkcji wyszukiwania uczniów dostępnych w module Sekretariat?

W module *Sekretariat* listy uczniów można wyświetlać w trzech widokach: **Kartoteki i księgi/ Uczniowie w oddziałach**, **Kartoteki i księgi/ Księga uczniów**, **Kartoteki i księgi/ Księga ewidencji dzieci**.

Listy te są długie i wyszukanie konkretnego ucznia w celu wyświetlenia jego kartoteki może być kłopotliwe, szczególnie wtedy gdy nie znamy jego imienia i nazwiska.

W module *Sekretariat* dostępne są mechanizmy, które usprawniają wyszukiwanie uczniów.

### Korzystanie z pola "Wpisz, by wyszukać"

Pole **Wpisz, by wyszukać** znajduje się w każdym widoku, w którym wyświetlane są listy elementów, bezpośrednio nad listą.

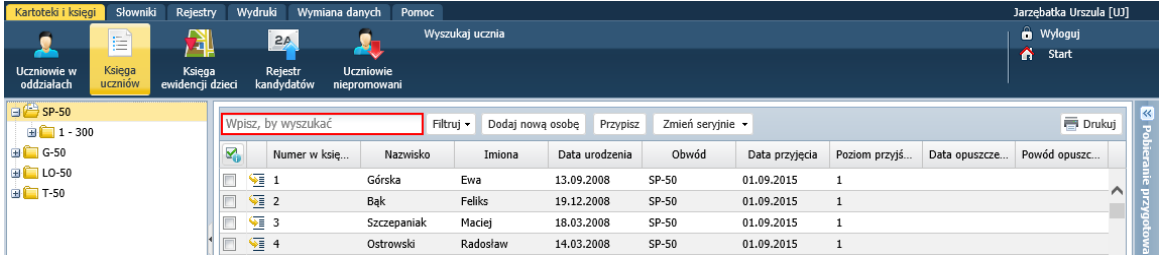

Po wpisaniu do pola dowolnej frazy, wyświetlane są tylko te wiersze listy, w których występuje ta fraza. Na dole tabeli wyświetla się informacja, ile wierszy zostało wyszukanych.

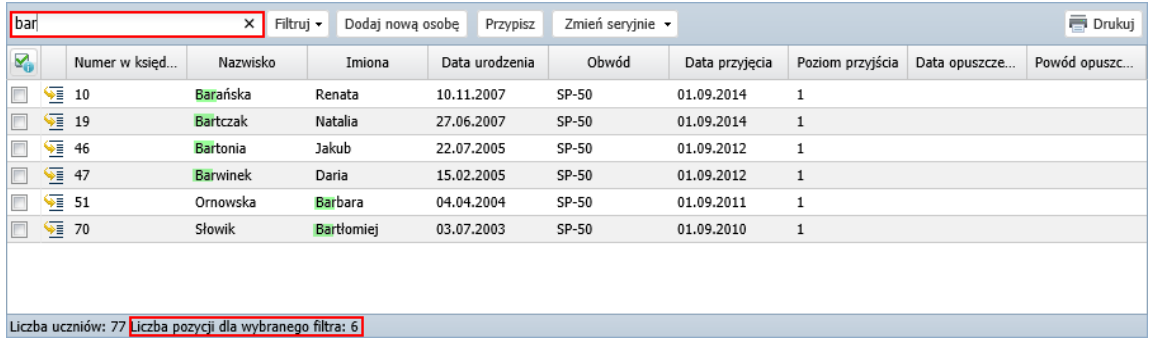

Jeśli fraza nie występuje w żadnym wierszu, wyświetlany jest komunikat *Brak danych*.

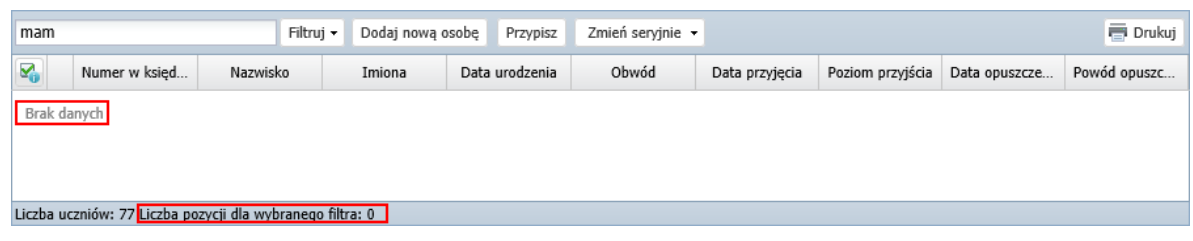

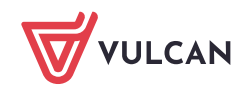

Aby wyświetlić ponownie całą listę, należy usunąć wpis z pola za pomocą ikony  $\times$ .

bar X Filtruj v Dodaj nową osobę Przypisz Zmień seryjnie ·

### Korzystanie z przycisku "Wyszukaj ucznia"

Przycisk **Wyszukaj ucznia** znajduje się na wstążce **Kartoteki i księgi**. Przywołuje on okno, w którym można szczegółowo opisać kryteria wyszukiwania ucznia w bazie danych.

- 1. Zaloguj się do systemu *Dziennik VULCAN* jako sekretarka i uruchom moduł *Sekretariat*.
- 2. Na wstążce **Kartoteki i księgi** kliknij przycisk **Wyszukaj ucznia**.

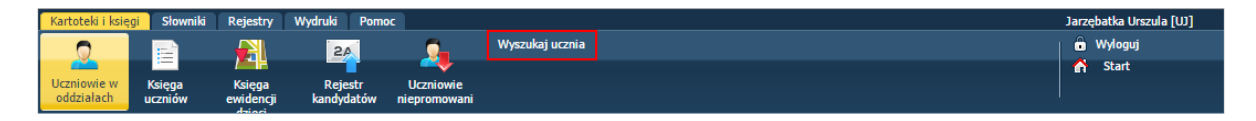

3. W wyświetlonym oknie wybierz kontekst wyszukiwania uczniów, zaznaczając jedną z opcji **Uczniowie w oddziałach**, **Księga uczniów**, **Księga ewidencji dzieci i młodzieży** oraz zdefiniuj kryteria wyszukiwania, ustawiając przynajmniej jeden filtr. Kliknij przycisk **Wyszukaj**.

Opcja **Księga ewidencji dzieci i młodzieży** jest dostępna, jeśli w jednostce sprawozdawczej prowadzona jest księga ewidencji dzieci i młodzieży.

Wyświetli się lista uczniów spełniających zadane kryteria.

4. Odszukaj ucznia na wyświetlonej liście. Aby przejść do jego kartoteki, kliknij ikonę **Wielda** w wierszu ucznia.

|                                            |                               |          |           |                                     |                                     |             |             |                | $\boxtimes$                           |
|--------------------------------------------|-------------------------------|----------|-----------|-------------------------------------|-------------------------------------|-------------|-------------|----------------|---------------------------------------|
| O Uczniowie w oddziałach<br>Księga uczniów |                               |          |           |                                     | Księga ewidencji dzieci i młodzieży |             |             |                |                                       |
| Nazwisko:                                  | Nowak                         |          |           | Imie:                               |                                     |             |             | PESEL:         | $\mathbf{v} \times$<br>Rok urodzenia: |
| Rok szkolny:                               | $2015/2016$ $\times$ $\times$ | Oddział: |           | $\mathbf{v} \times$<br>Miejscowość: |                                     |             |             | Ulica:         |                                       |
|                                            |                               |          |           |                                     |                                     |             |             |                | Wyszukaj                              |
|                                            | Jednostka składowa            | Nazwisko |           | Imiona                              | Data urodzenia                      | PESEL       | Oddział     | Księga uczniów | Ksiega ewidencji dzieci i młodzieży   |
| $1 \sqrt{=} G-50$                          |                               | Nowak    | Adam      |                                     | 07.01.2001                          | 01210709354 | 2ag (G-50)  | 73             | Gimnazjum nr 50                       |
| ≂                                          | <b>SP-50</b>                  | Nowak    |           | Aleksandra Paulina                  | 23.05.2004                          | 04252314900 | 5as (SP-50) | 57             | Szkoła Podstawowa nr 50               |
| $G-50$<br>3<br>∼                           |                               | Nowak    | Aneta     |                                     | 23.05.2002                          | 02252314920 | 1ag (G-50)  | 10             | Gimnazjum nr 50                       |
| $4\sqrt{2}$                                | SP-50                         | Nowak    | Magdalena |                                     | 12.02.2003                          | 03221203257 | 6as (SP-50) | 69             | Szkoła Podstawowa nr 50               |
|                                            |                               |          |           |                                     |                                     |             |             |                |                                       |
|                                            |                               |          |           |                                     |                                     |             |             |                |                                       |
|                                            |                               |          |           |                                     |                                     |             |             |                |                                       |
|                                            |                               |          |           |                                     |                                     |             |             |                |                                       |
|                                            |                               |          |           |                                     |                                     |             |             |                | <b>O</b> Anuluj                       |

Rysunek 1. Wyszukiwanie ucznia o nazwisku Nowak w oddziałach

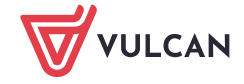

|                                            |                          |          |                    |              |                |                                     |             |                                       | $\boxtimes$                         |
|--------------------------------------------|--------------------------|----------|--------------------|--------------|----------------|-------------------------------------|-------------|---------------------------------------|-------------------------------------|
| C Księga uczniów<br>Uczniowie w oddziałach |                          |          |                    |              |                | Księga ewidencji dzieci i młodzieży |             |                                       |                                     |
| Nowak<br>Nazwisko:                         |                          |          | Imie:              |              |                |                                     | PESEL:      | $\mathbf{v} \times$<br>Rok urodzenia: |                                     |
| Rok szkolny:                               | $\vee$ $\times$ Oddział: |          | ×.                 | Miejscowość: |                |                                     |             | Ulica:                                |                                     |
|                                            |                          |          |                    |              |                |                                     |             |                                       | Wyszukaj                            |
|                                            | Jednostka składowa       | Nazwisko |                    | Imiona       | Data urodzenia | PESEL                               | Oddział     | Księga uczniów                        | Księga ewidencji dzieci i młodzieży |
| $1 \sqrt{1}$ G-50                          |                          | Nowak    | Adam               |              | 07.01.2001     | 01210709354                         | 2ag (G-50)  | 73                                    | Gimnazjum nr 50                     |
| $\overline{\mathbf{h}}$                    | SP-50                    | Nowak    | Aleksandra Paulina |              | 23.05.2004     | 04252314900                         | 5as (SP-50) | 57                                    | Szkoła Podstawowa nr 50             |
| $G-50$<br>₩                                |                          | Nowak    | Aneta              |              | 23.05.2002     | 02252314920                         | 1ag (G-50)  | 10                                    | Gimnazjum nr 50                     |
| $4\sqrt{2}$                                | SP-50                    | Nowak    | Magdalena          |              | 12.02.2003     | 03221203257                         | 6as (SP-50) | 69                                    | Szkoła Podstawowa nr 50             |
|                                            |                          |          |                    |              |                |                                     |             |                                       |                                     |
|                                            |                          |          |                    |              |                |                                     |             |                                       |                                     |
|                                            |                          |          |                    |              |                |                                     |             |                                       | <b>O</b> Anuluj                     |

Rysunek 2. Wyszukiwanie ucznia o nazwisku Nowak w księdze uczniów

## **Zaznaczanie na liście uczniów spełniających określone kryterium**

- 1. Wyświetl wybraną listę uczniów w widoku **Kartoteki i księgi/ Uczniowie w oddziałach**, **Kartoteki i księgi/ Księga uczniów** lub **Kartoteki i księgi/ Księga ewidencji dzieci**.
- 2. Kliknij ikonę znajdującą się w lewym górnym rogu tabeli i w rozwiniętym menu wybierz/opisz kryterium zaznaczania uczniów na liście.

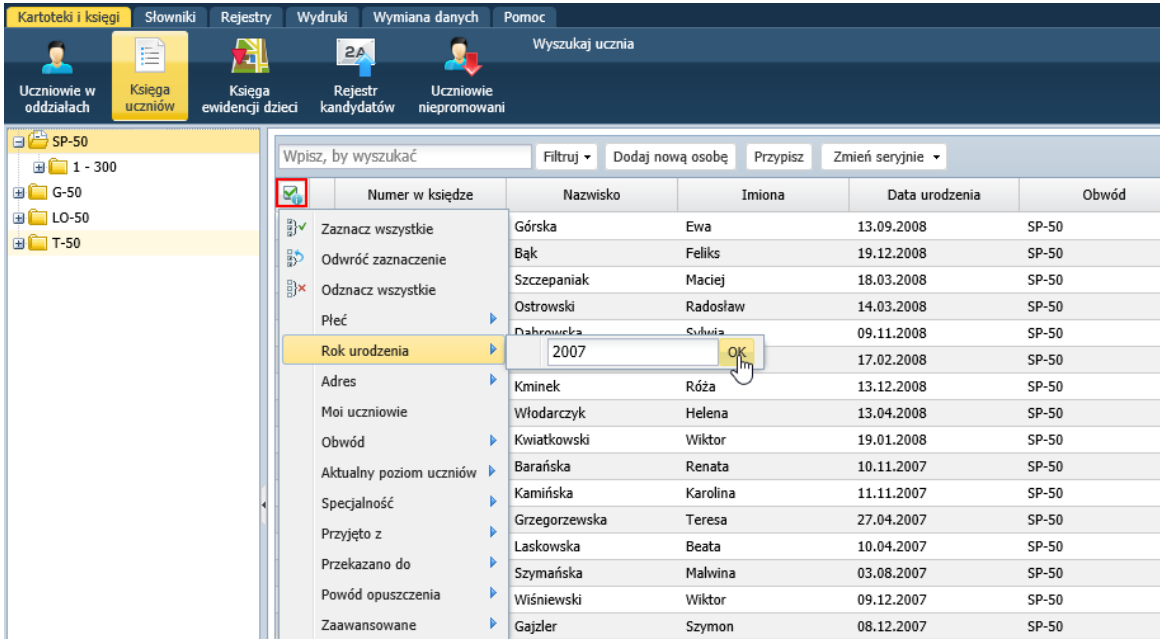

Uczniowie spełniający zadane kryterium zostaną na liście wyróżnieni kolorowym podświetleniem i znacznikiem w pierwszej kolumnie.

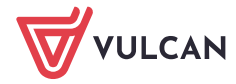

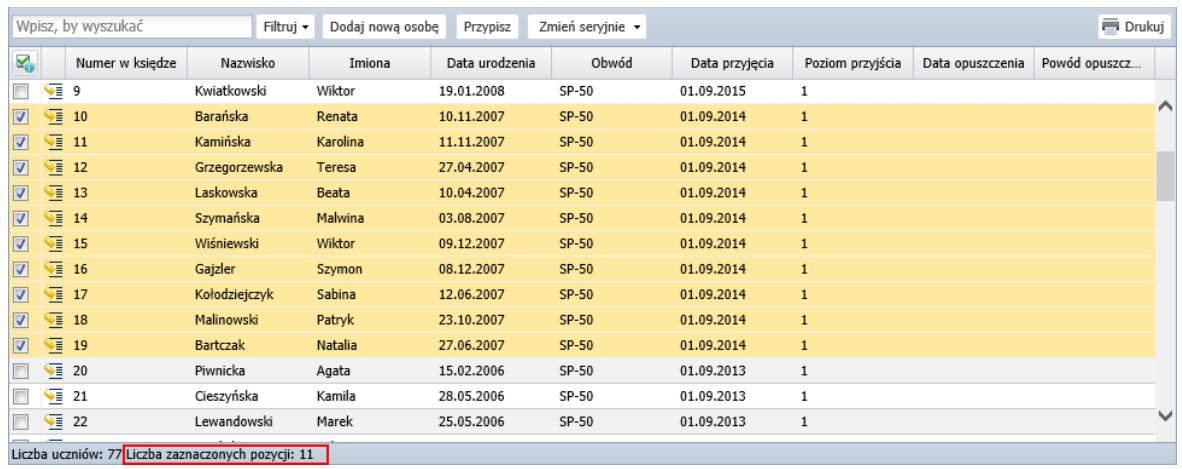

3. W celu odszukania ucznia przeglądaj na liście tylko wyróżnione wiersze. Aby przejść do jego kartoteki, kliknij ikone  $\mathbf{w}$  wierszu ucznia.

## **Korzystanie z przycisku Filtruj**

- 1. Wyświetl wybraną listę uczniów w widoku **Kartoteki i księgi/ Uczniowie w oddziałach**, **Kartoteki i księgi/ Księga uczniów** lub **Kartoteki i księgi/ Księga ewidencji dzieci**.
- 2. Kliknij przycisk **Filtruj** i w rozwiniętym menu wybierz/opisz kryterium filtrowania.

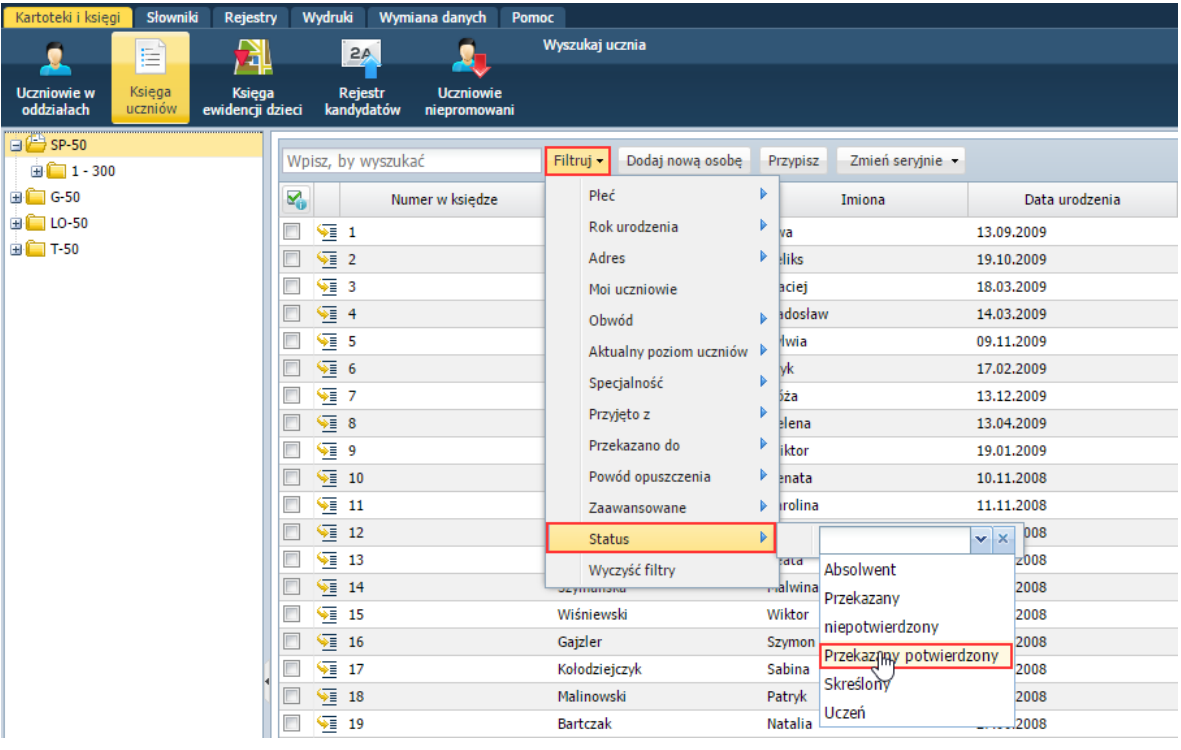

Wyświetli się lista uczniów spełniających zadane kryterium. O zastosowaniu filtra do listy informuje pogrubiona nazwa przycisku **Filtruj**.

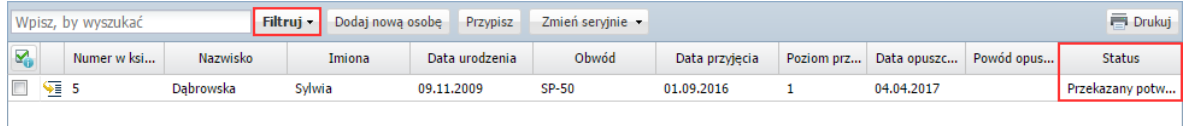

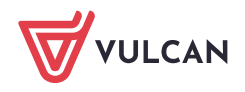

- 3. Odszukaj ucznia na wyświetlonej liście. Aby przejść do jego kartoteki, kliknij ikonę **WA** wierszu ucznia.
- 4. Aby ponownie wyświetlić całą listę uczniów, rozwiń menu dostępne pod przyciskiem **Filtruj** i wybierz pozycję **Wyczyść filtry (…).**

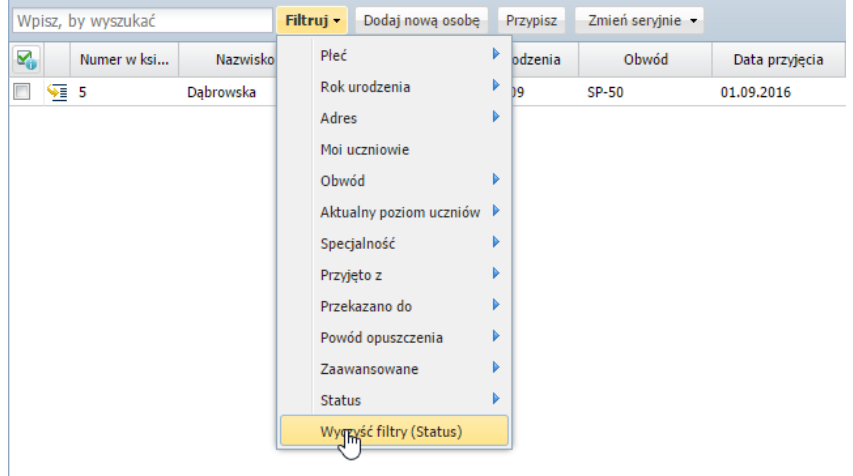

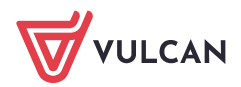